# **How to deploy new MS Edge for Business (aka Chromium)**

In this post, I will show you how to create and deploy Microsoft Edge (aka Chromium) to Windows 7, 8.1 and 10 workstations within the lab.

Please visit below link to download MSI for x64 and Policy file for configuring Edge GPO.

<https://www.microsoftedgeinsider.com/en-us/enterprise>

<https://docs.microsoft.com/en-us/DeployEdge/overview-edge-in-the-enterprise>

There are also installers for 32-bit and macOS operating systems, information on the new capabilities as well as links to important resources such as the new documentation. The first thing you see in it is this graphic, which gives us a good idea of what to expect from the project, and why Microsoft has decided to go down this path.

# The next version of Microsoft Edge is designed for enterprises

明

Rock solid **Fundamentals**  Intelligent security for users and enterprises

End-user and developer value

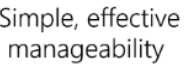

### **Deploying with System Center Configuration Manager**

It's an MSI installer so deployment with Config Manager is fairly straightforward. Create an Application and fill in the information, the default installation command line works fine.

Copied installer file to Sources folder to create and deploy the application.

 $CB \rightarrow OS (C.) \rightarrow Sources \rightarrow Windows Application \rightarrow Edge Chromium$ 

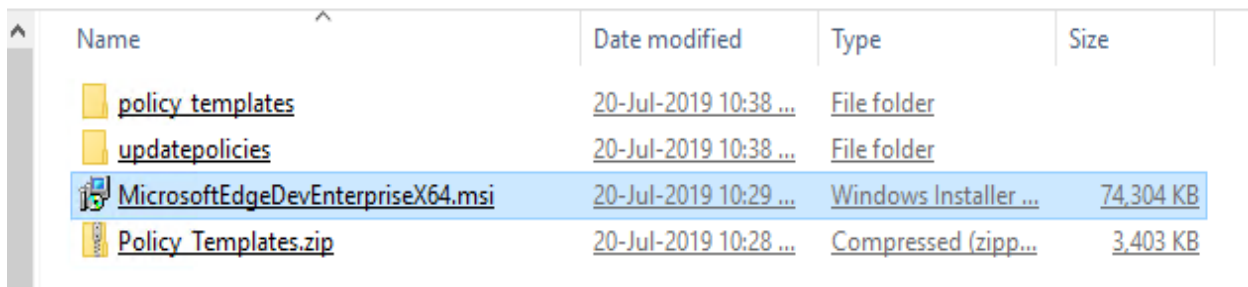

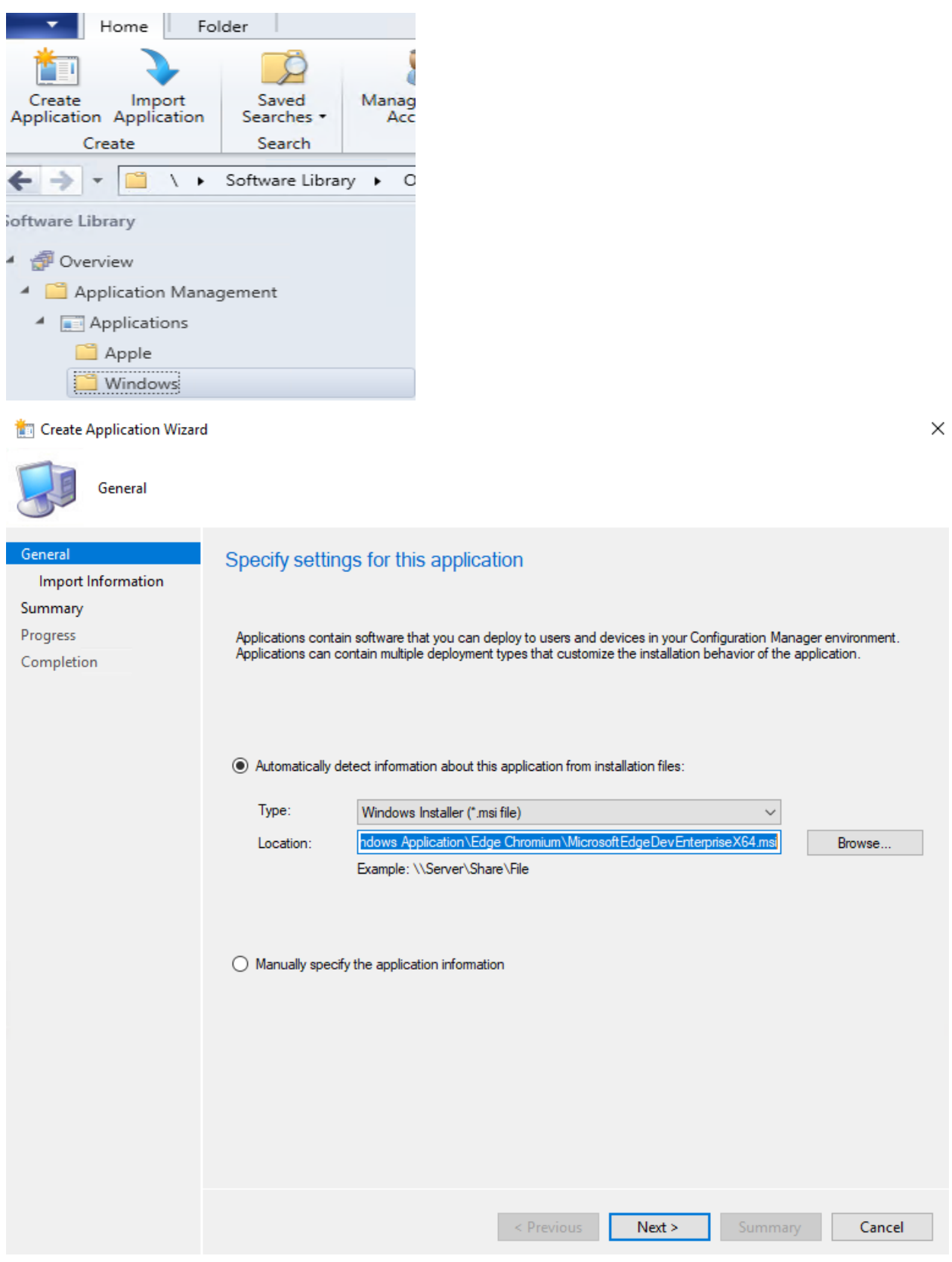

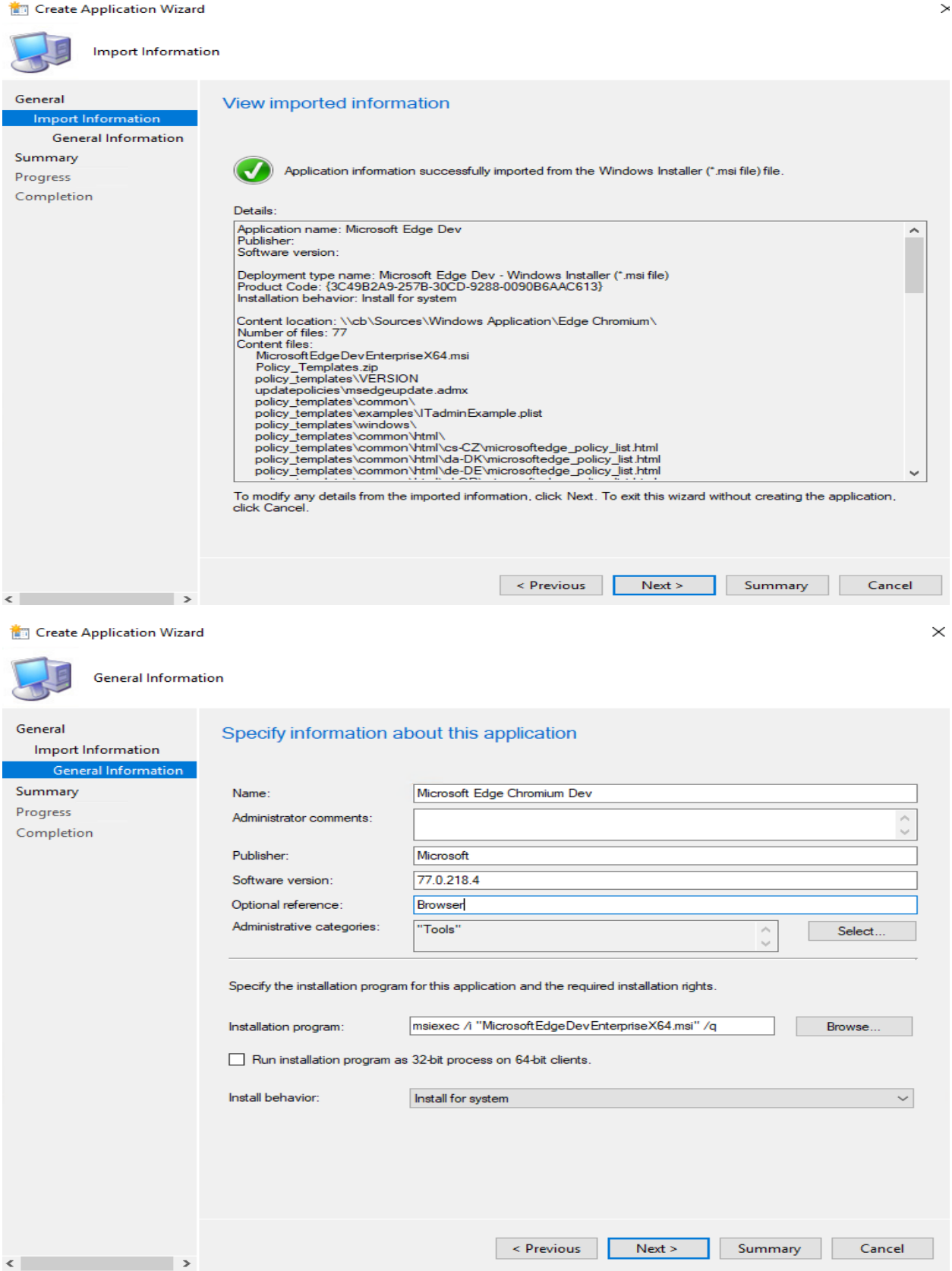

#### Create Application Wizard

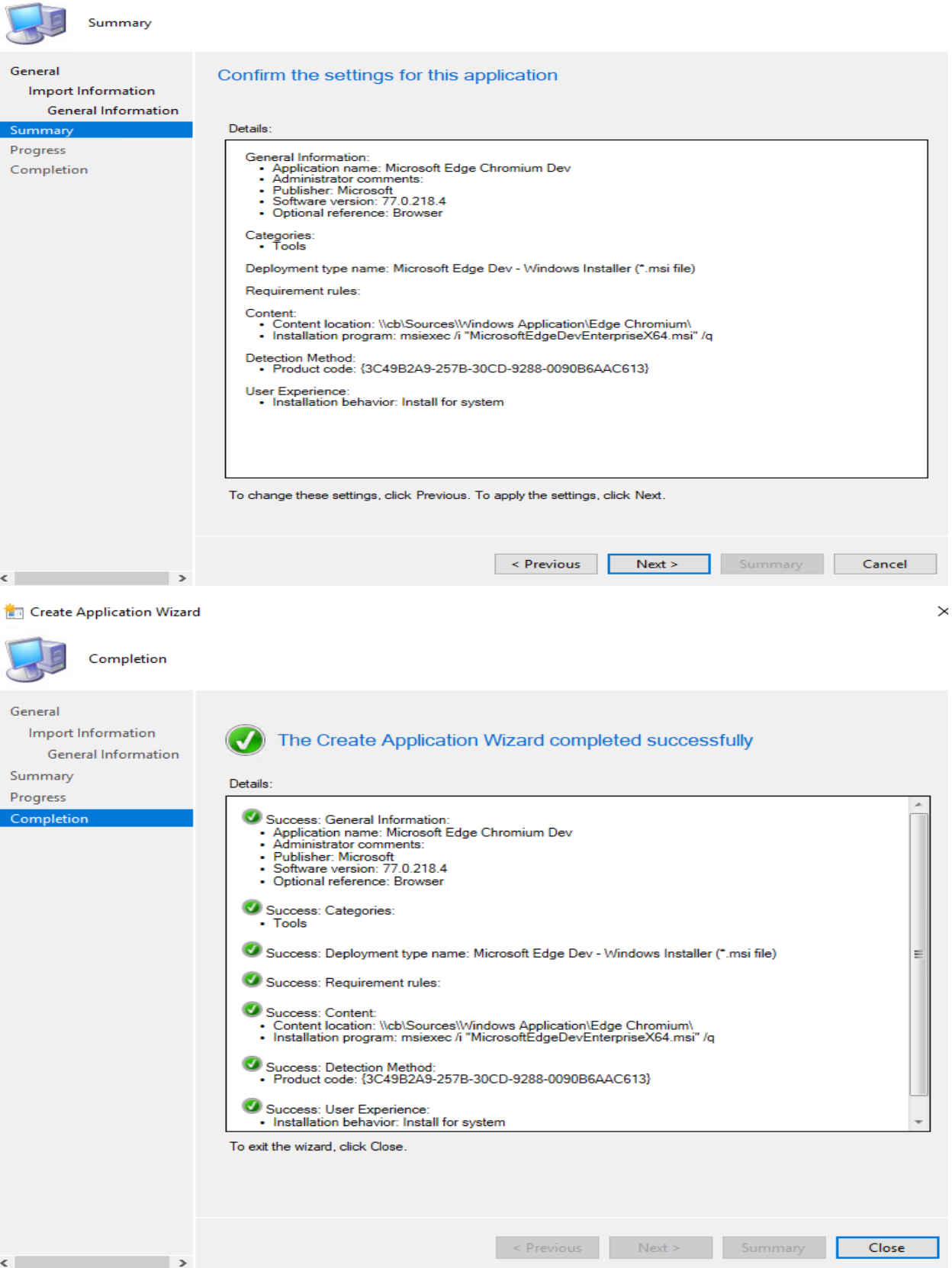

## Now we can deploy to a collection.

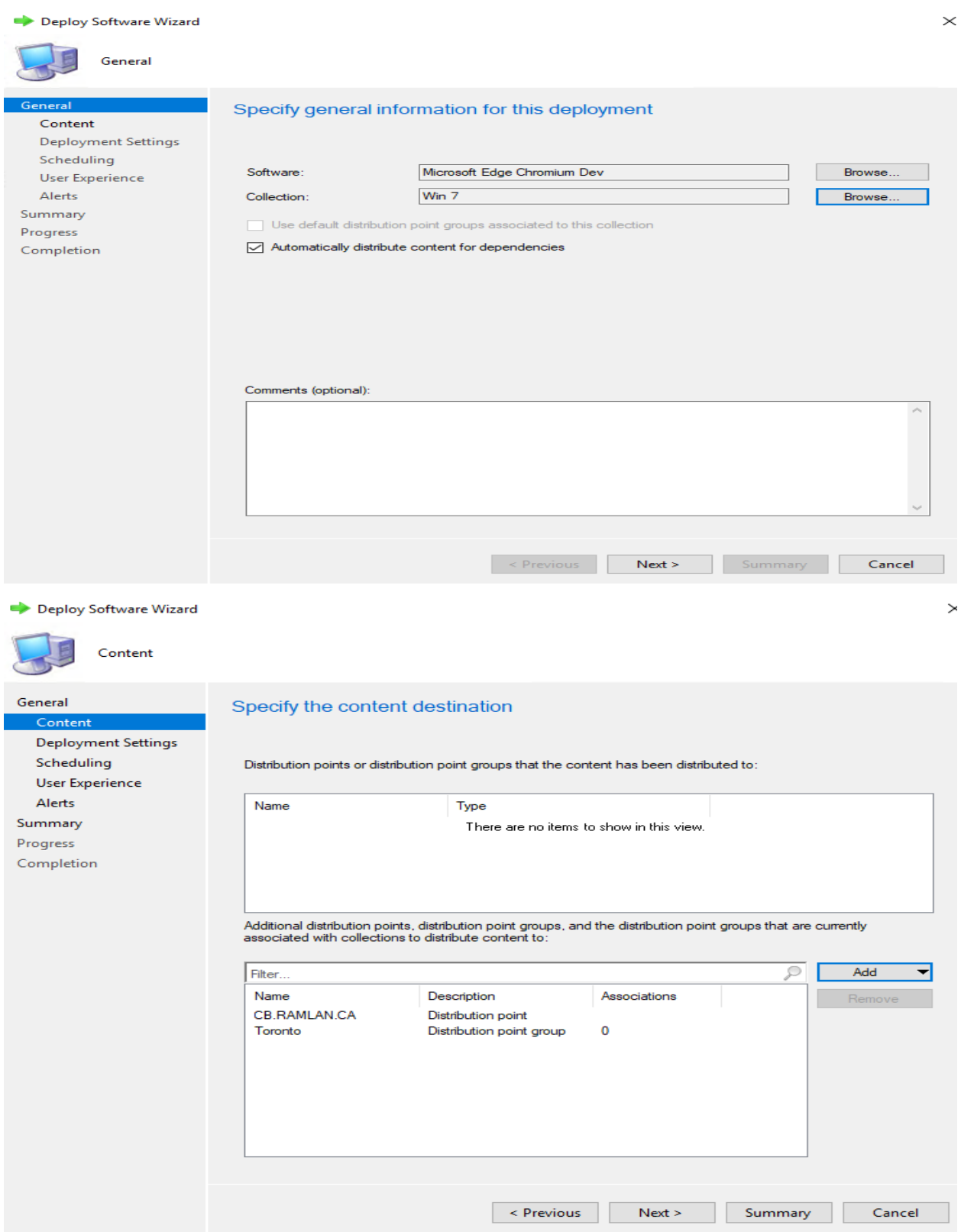

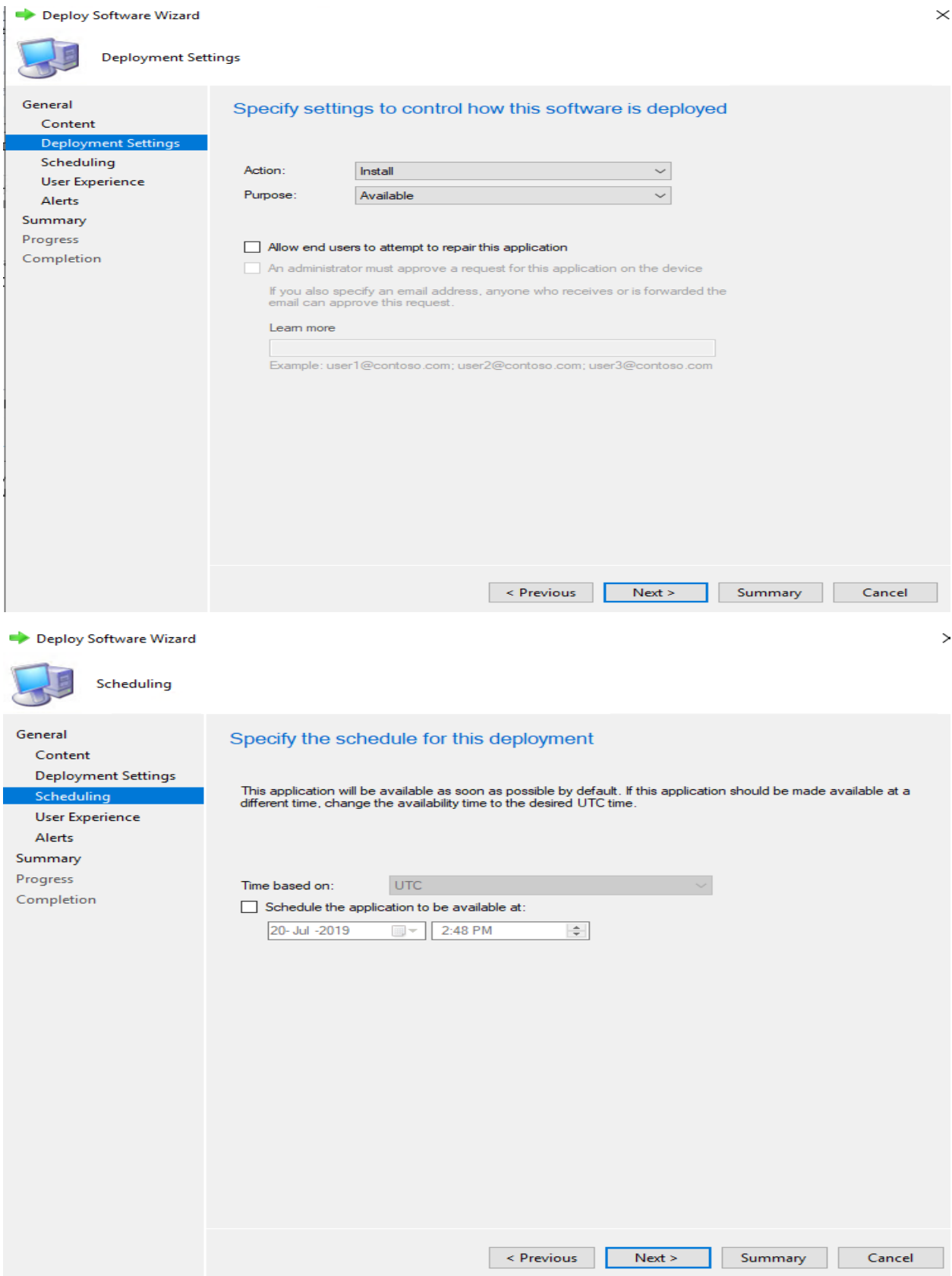

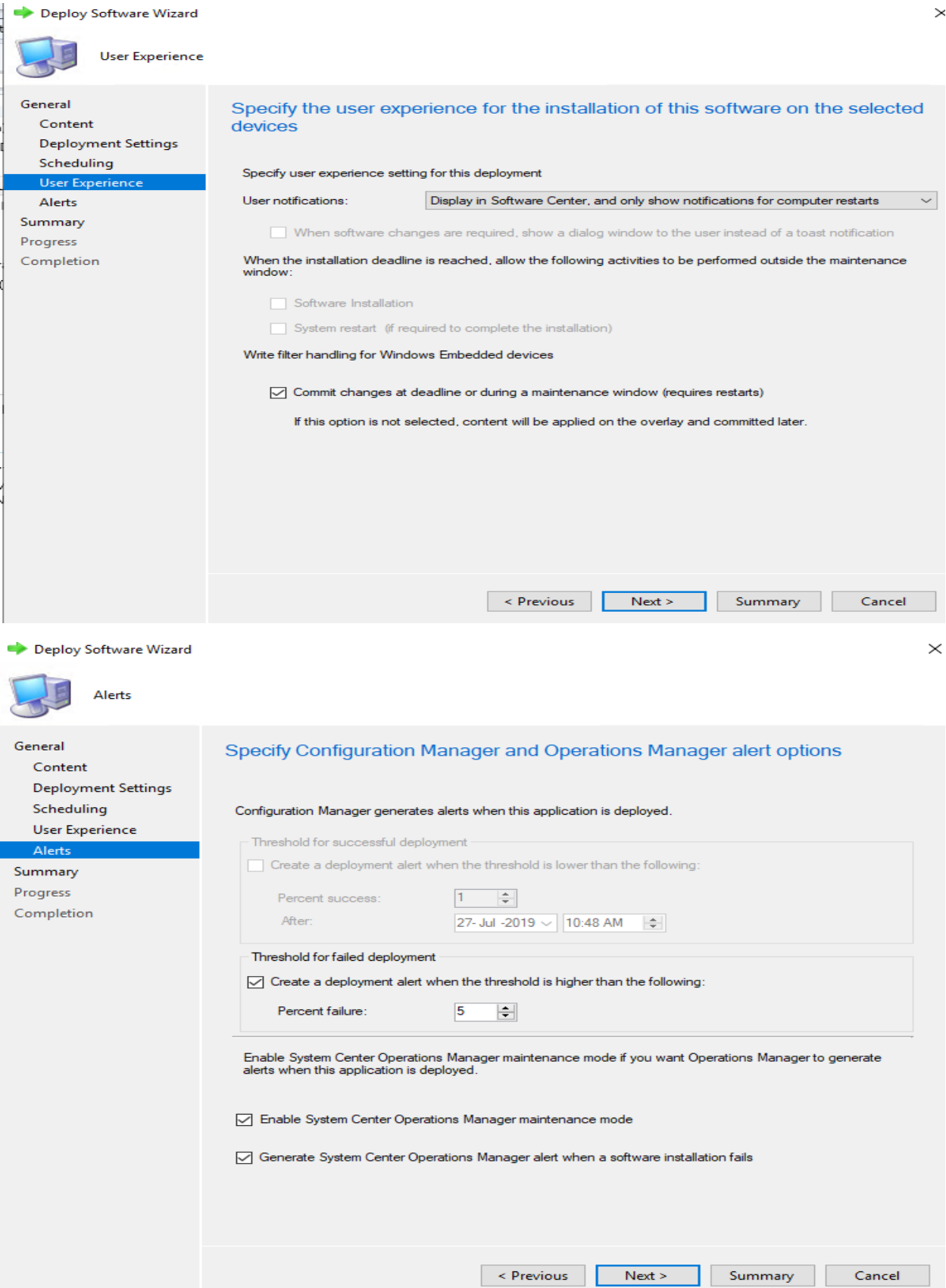

Deploy Software Wizard

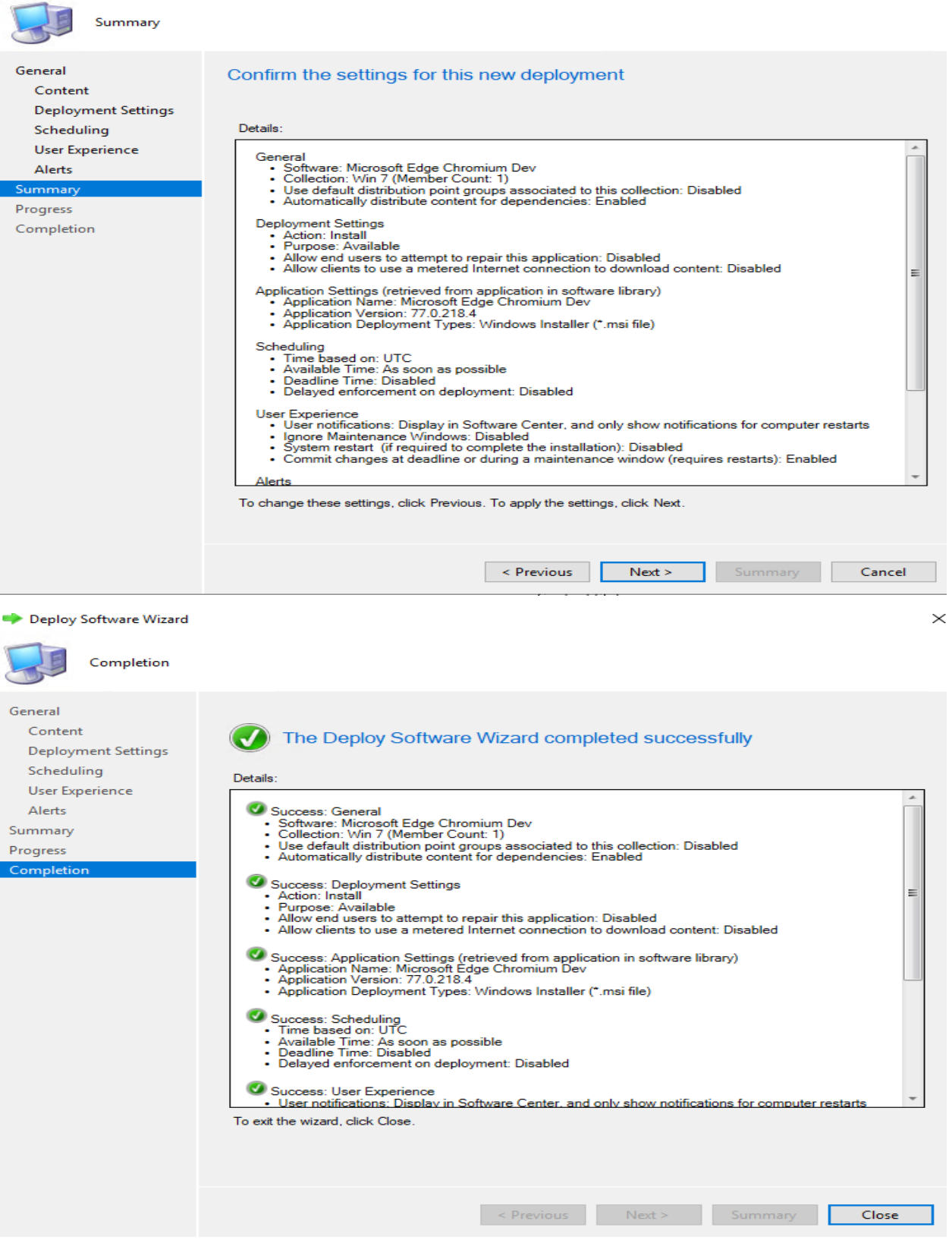

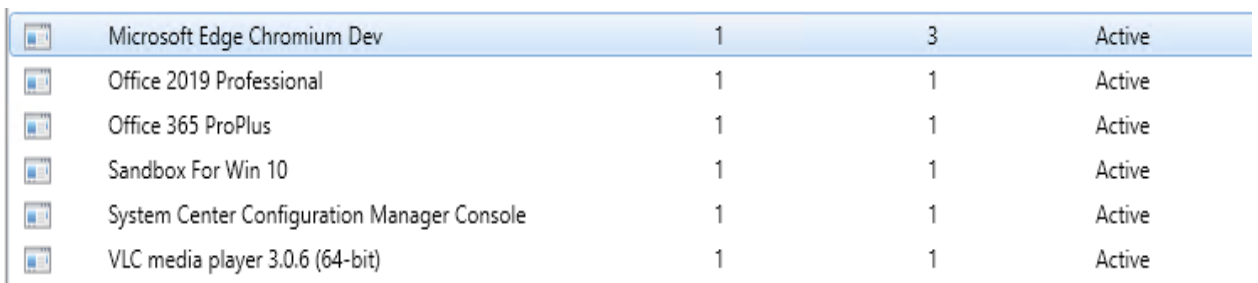

#### Microsoft Edge Chromium Dev

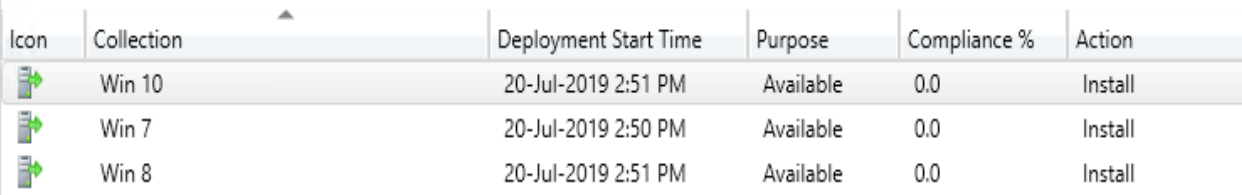

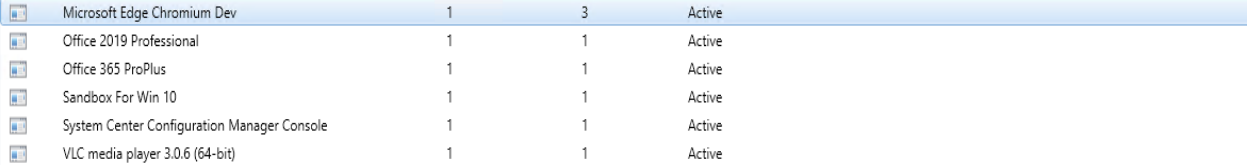

#### Microsoft Edge Chromium Dev<br>
Sonware version. [17964]<br>
Manufacturer: [1796] Devices with Installation<br>Devices with Installation<br>Failure: ...  $T$  and  $T$  in the  $T$ Microsoft Superseded:  $\mathsf{No}$ Users with Application:<br>Users with Installation Comments:  $\mathbb O$ bsers with installation<br>Failure:<br>Users with Catalog<br>Installations:<br>Last Update:  $\mathbb O$  $\mathbb O$ 20-Jul-2019 10:46 AM Application Status Content Status Success: 1<br>
In Progress: 0<br>
Failed: 0<br>
Unknown: 0 Revision:  $\mathbf{1}$ .<br>Active<br>3 Status: Deployments:

1 Targeted (Last Update: 20-Jul-2019 10:50 AM)

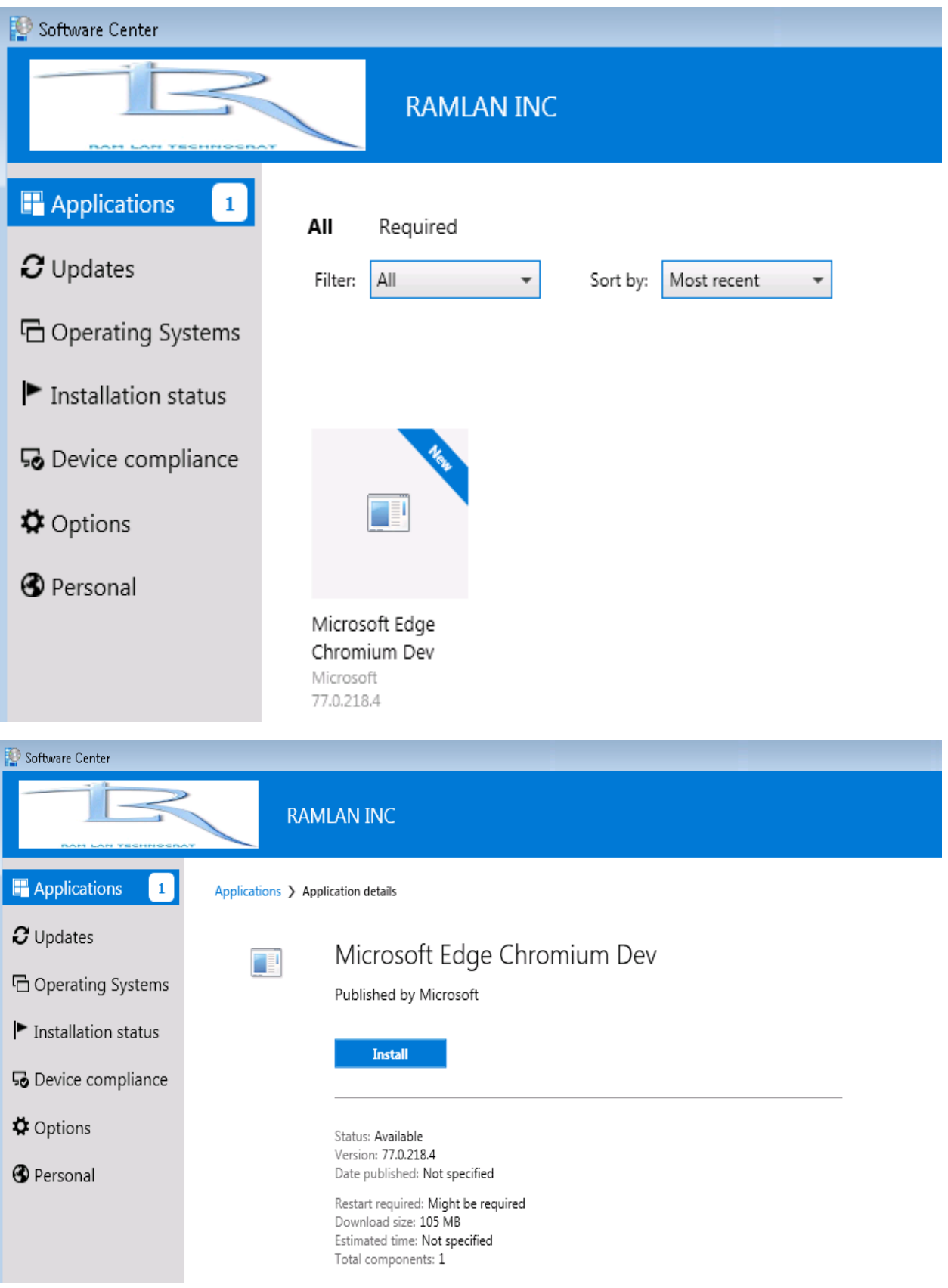

#### **Managing with Group Policy**

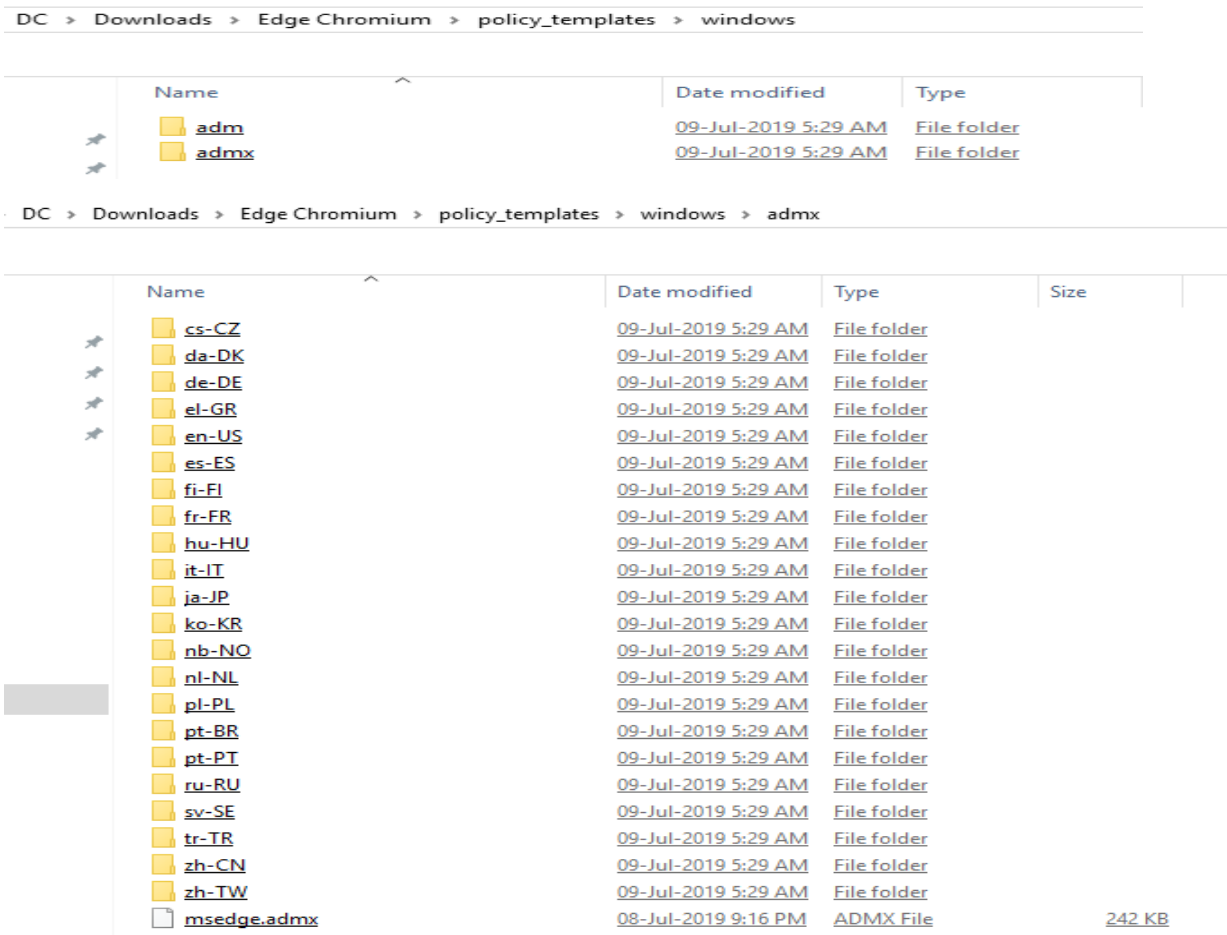

If desired, also extract the msedgeupdate.admx and .adml files to manage the updater function of Edge (Chromium). These policies are only available in English at the moment.

If you are just testing on PC using local group policy, copy everything to C:\Windows\PolicyDefinitions. If you want to manage PCs with Edge Dev in a domain, copy the files to the PolicyDefinitions folder of the Sysvol share in the domain.

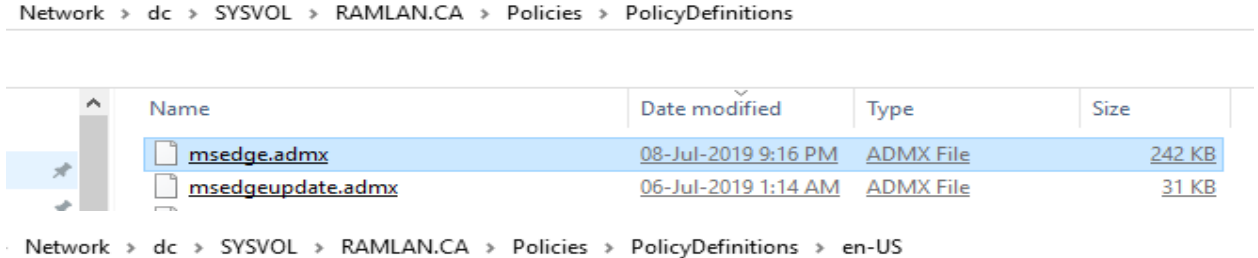

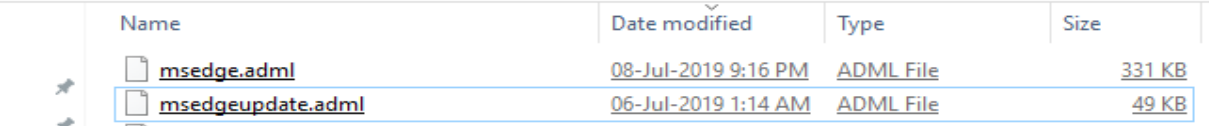

 $\vee$  | Computer Configuration

 $\vee$   $\Box$  Policies

- > Software Settings
- $\sum$  Windows Settings
- Administrative Templates: Policy definitions (ADMX files) retrieved from tl
	- > Control Panel
	- $\vee$  | Microsoft Edge
		- ∩<sup>en</sup> Cast
		- Content settings
		- Default search provider
		- **Extensions**
		- HTTP authentication
		- Native Messaging
		- Password manager and protection
		- **Printing**
		- Proxy server
		- SmartScreen settings
		- Startup, home page and new tab page
	- V in Microsoft Edge Default Settings (users can override)
		- Content settings
		- Password manager and protection
		- **Printing**
		- SmartScreen settings
		- Startup, home page and new tab page
	- ↓ Microsoft Edge Update
		- $\vee$   $\Box$  Applications
			- Microsoft Edge
			- Microsoft Edge Beta
			- Microsoft Edge Canary
			- Microsoft Edge Dev

## $\vee$  <sup>8</sup>. User Configuration

 $\vee$   $\blacksquare$  Policies

- > Software Settings
- > C Windows Settings
- $\vee$  | Administrative Templates: Policy definitions (ADMX files) retrieved from the  $\infty$ 
	- > Control Panel
	- $\sum$  Desktop
	- > Microsoft Access 2016
	- $\vee$  <sup>14</sup> Microsoft Edge
		- ∩" Cast
		- Content settings
		- Default search provider
		- **Extensions**
		- **HTTP** authentication
		- Native Messaging
		- Password manager and protection
		- **Printing**
		- Proxy server
		- SmartScreen settings
		- Startup, home page and new tab page
	- V <sup>1</sup> Microsoft Edge Default Settings (users can override)
		- Content settings
		- Password manager and protection
		- **Printing**
		- SmartScreen settings
		- Startup, home page and new tab page

Here are few settings that can be configured within GPO

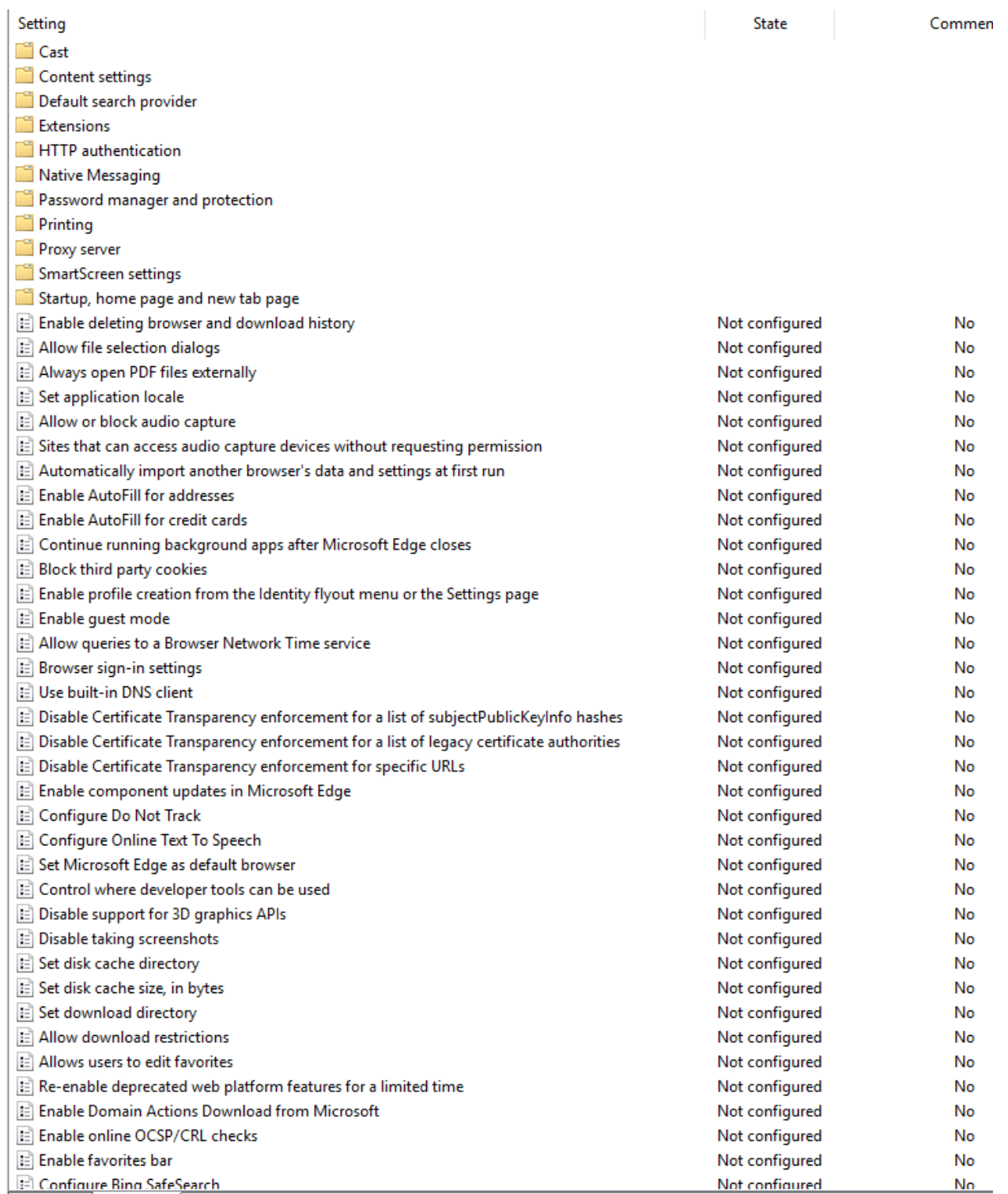

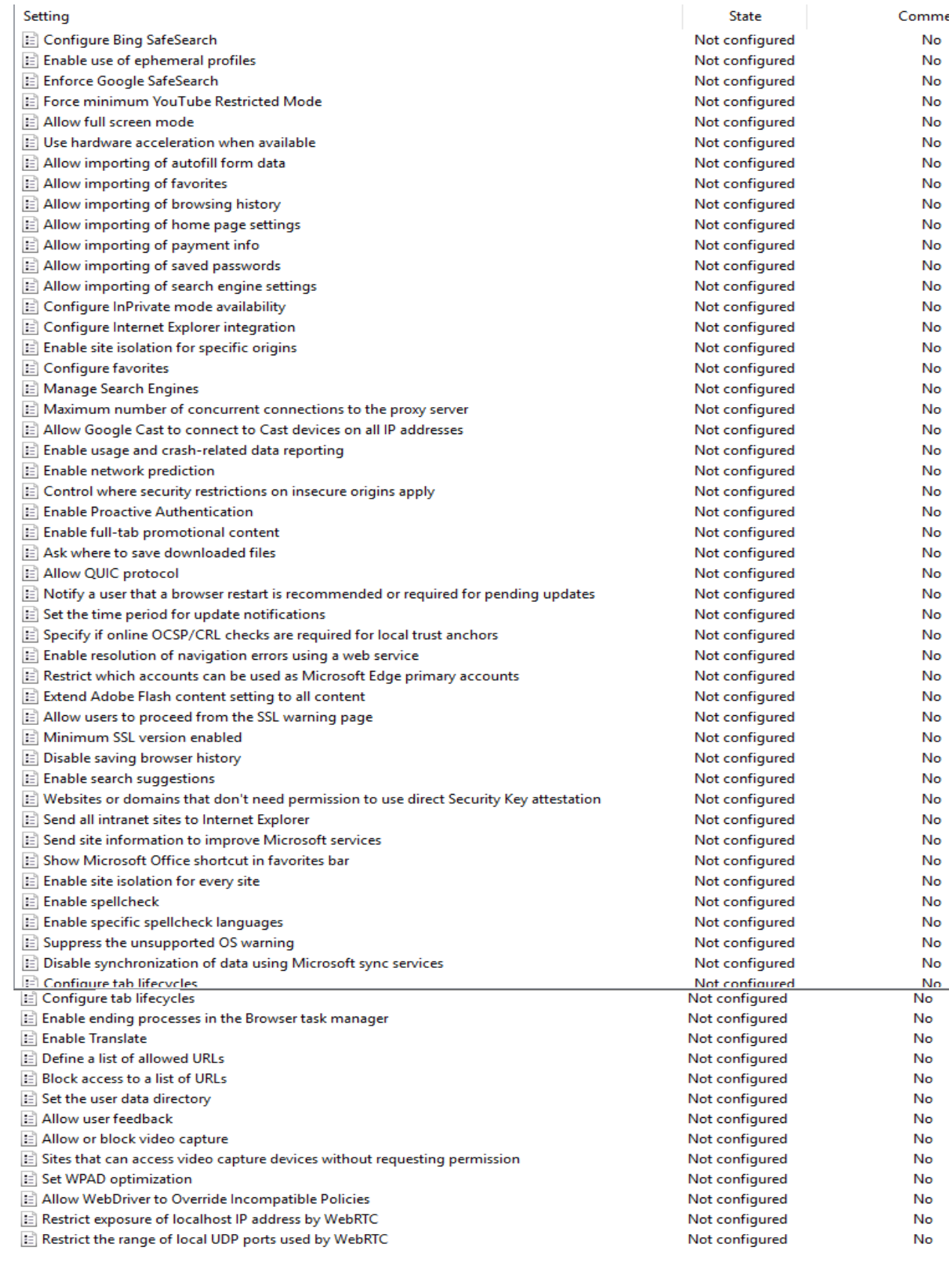

This is the big one. If this feature is implemented correctly, we can finally have the speed and productivity enhancements of modern browsers while maintaining full compatibility to legacy websites. With IE mode, it is already possible to open websites with Internet Explorer, inside a new browser tab in Edge (Chromium). Couple that with policies such as "open all intranet sites in Internet Explorer" or a well-configured Enterprise Mode Site list, and Microsoft will finally deliver the seamless experience that the duo of Edge (UWP) and IE never managed to fully achieve.

Then, enterprises will hopefully be able to move on from still deploying IE as the main browser (it's the only one that works with all our sites), instead using IE mode for all legacy sites that require it and the new Edge (Chromium) for everything else.

As you can see, deploying and managing the new Microsoft Edge (Chromium) is currently no different from deploying and managing with Chrome. For this reason, it's possible that Microsoft will integrate Edge (Chromium) and make it a part of Windows, delivering updates via Windows Update, as they did with Edge (UWP). Or, it's possible that they will keep it separate, to make sure that deployment paths are the same for all Windows platforms.

In the coming months and weeks, we will also see more features for enterprises. Windows insiders can already test biometrics support of the new browser in the form of Windows Hello integration. You can already sign in with your Microsoft Account to sync bookmarks and settings. This capability will be extended to allow users with Azure AD Accounts to sync and provide single-sign on experiences when the user is logged into Windows with an Azure AD account.

Thanks

**Ram Lan 20th Jul 2019**